Tethers, 是一种法币挂钩的数字货币, 所有 Tethers 都是通过 Omni Layer 协议在 Bitcoin 区块链上以代币形式首次发行,每一个发行流通的 Tethers 都与美元一比一挂钩,相对应的美元总量存储在香港 Tether 有限公司(即一个 Tether 币为一美元)。 凭借 Tether Limited 的服务条款,持有人可以将 Tethers 与其等值法定货币赎回/兑换,或兑换成 Bitcoin。 Tether 的价格永远与法定货币 的价格挂钩,其挂钩发币的储存量也永远大于或等于流通中的币量。在技术方面, 继续遵从比特币区块链的特点与功能。

USDT的优势

规避整体下跌风险

 USDT 在涨跌幅上不会出现巨大的波动,只跟随美元汇率的变化而变化,价格非 常稳定,所以它最重要的意义就是避险,在币币交易所有币价全部下跌的情况下, 可通过将数字资产转换为 USDT 的方式来规避风险。比如你买了 BTC, 当 BTC 暴跌的时候,如果没有 USDT,那么你将无法进行仓位的控制,无论你如何进行币 币交易,任何时候都只能是处于满仓状态。 但是有了 USDT,是当币价下跌时,我们可以立刻把币换成 USDT,从而保证你的资产不缩水。

 让币价更加直观币币交易中,常常不能直观看到每个币相应的价值。比如 ETH/BTC 交易对的价格是 0.0485BTC, 那ETH的法币价值是多少呢?一般大家只 能使用计算器算了,非常的不方便。但在支持 USDT 交易对的情况下,可以直观的看到每个币种价值多少美元。 3、流通速度快

USDT 的流通是基于比特币区块链,稳定可靠。

 Bitget APP是一款方便用户进行数字货币交易的工具,用户可以在手机上随时随 地进行交易。

一、关于下载Bitget APP:

1.在手机应用商店搜索"Bitget",或者在Bitget官网上下载APP。2.点击下载后 ,等待下载完成。3.下载完成后,点击"打开"进入APP。

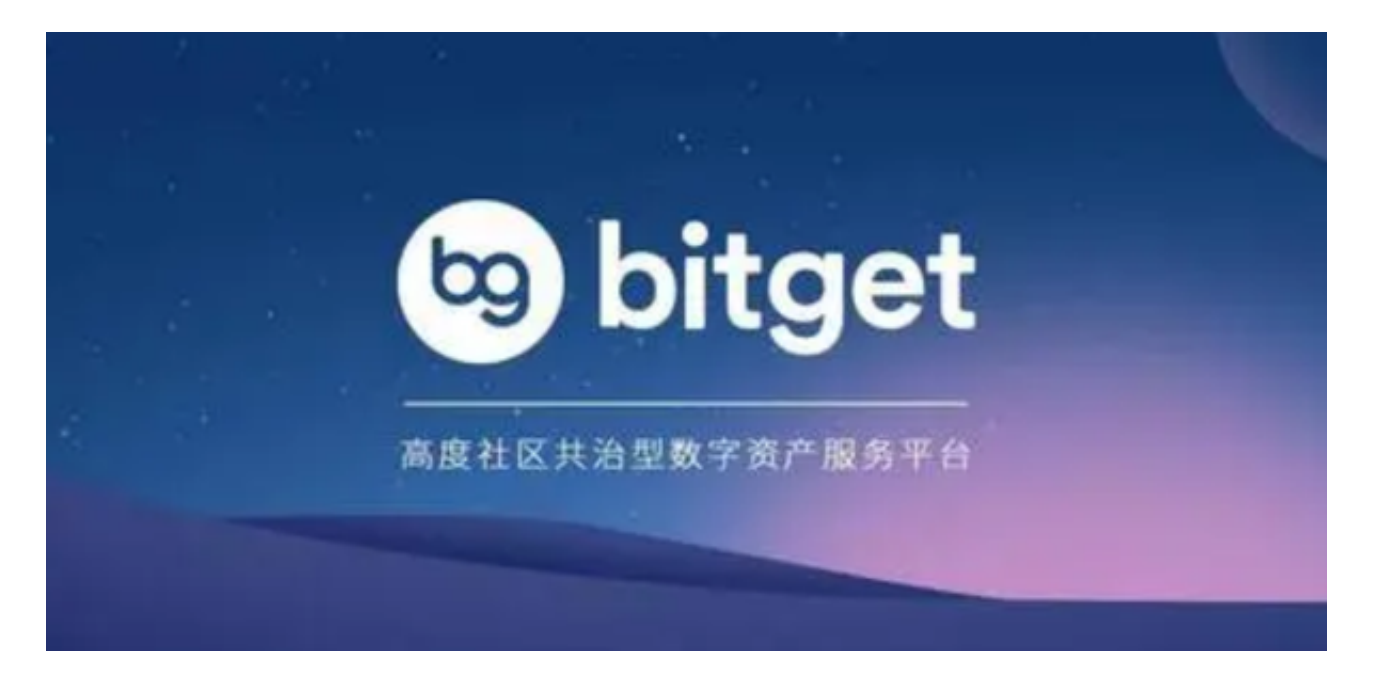

二、安装Bitget APP

1.打开下载完成的Bitget APP。2.点击"安装"按钮, 等待安装完成。3.安装完成 后,点击"打开"按钮进入APP。

三、注册Bitget账号

1.打开Bitget APP,点击"注册"按钮。2.填写注册信息,包括手机号码、验证码 、登录密码等。3.点击"注册"按钮,完成注册。

四、登录Bitget账号

1.打开Bitget APP,输入注册时填写的手机号码和密码。2.点击"登录"按钮,进 入Bitget账号。

## 五、使用Bitget APP

1.登录Bitget账号后,可以进行数字货币的交易、充值、提现等操作。2.在APP首 页可以查看数字货币的行情和交易深度。3.在"资产"页面可以查看自己的数字货 币资产和交易记录。